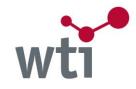

# How to search on TecFinder?

- Operators and Phrases
- Proximity Search
- Authors
- Further Features
- Search Types
- Truncation and Wildcards

## **Operators and Phrases**

Enter search operators AND, OR and NOT in upper or lower case. If no operator is used, several search terms are automatically combined with AND.

If several different operators are used within the same search step, **parentheses have to be used**, e.g. (smart OR intelligent) AND textiles.

Phrases (strings) have to be searched within quotation marks, e.g. "make or buy". The search terms are then found in the exact order entered.

Strings that contain special characters (e.g. colon) **must be searched within quotation marks**. The same applies to phrases that contain the words "and", "or", "not", because these would otherwise be interpreted as operators.

# **Proximity Search**

Proximity search: e.g. "laser surgery"~5 finds all records that contain both of these search terms with up to 5 words in between, e.g. "laser assisted surgery" and also "laser in medicine and surgery". The order of the search terms need not correspond to the order of the terms in the document.

### **Authors**

In the database TEMA and its parts (e.g. DOMA, WEMA, ZDE, BEFO etc.) it is sufficient to enter the first letters of first or last name of an author into the **Author Field** (in "Advanced Search" or "Expert Search"). You will then be given a list of matching entries, from which you can select the appropriate name.

Alternatively names may be searched with truncation (\*), e.g. hoyer\* returns hoyer-ina, hoyer-n-j, hoyer-norbert, hoyerberg, hoyermann etc. For a more precise—search, please truncate at the initial of the first name, e.g. "hoyer n\*" returns only authors with last name Hoyer, whose first names start with "N", as Hoyer, Niklas or Hoyer, Norbert or Hoyer, N. Search names within quotation marks, e.g. "hoyer norbert" OR "hoyer n\*" (last name - first name) and use the Author Field. This way of searching is possible in all databases. Truncation is recommended, since first names are often abbreviated in the literature quoted.

TOP

TecFinder: Search tips

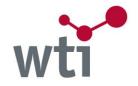

#### **Further Features**

If the function "Suggest Search Term" is active, terms beginning with the entered characters are displayed in a list (e.g. electroma -> electromachining, electromagnetic etc).

You may **refine your results** by choosing one of the fields given on the right hand side, select an entry and thus restrict the search result to this subset (e.g. institution = author affiliation or publication type "Electronic Publication"). Several criteria selected are automatically combined with the operator AND.

The results list is sorted according to a special algorithm based on relevance and publication year.

Displayed records and marked list can be "saved as RIS" for the import into reference management systems. Please select UTF8 for the import. For the titlelist the RIS-format is not available since the information therein is incomplete.

Titlelist and references can also be saved in the **CSV-format** for further processing. Use UTF8 as character set, comma as separator and quotation mark as text separator. The CSV-format is not offered for the marked list due to the differing structure of the references from different databases.

Please note, that with a logout or timeout search strategy and marked list are deleted.

You can save them beforehand.

# **Search Types**

There are three search types, between which you can switch in any order.

#### Quick Search:

The General Search usually includes the following fields: Title, Abstract, Author, Institution, Source (Title), Serial Codes (ISSN and ISBN), Conference Details, Thesaurus, Free Terms and Publication Year (in bibliographic databases). For searching in specific fields or others than the ones named above, please choose "Advanced Search" or "Expert Search".

#### **Advanced Search:**

In the "Advanced Search" you are offered lists in addition, from which you can select Language, Publication Type, Classification etc., depending on the database. Several selected items from a list are combined with the operator OR.

Several search fields in the "Advanced Search" are automatically combined with the operator AND. Within one field several search terms that are entered without operator are also combined with AND.

TOP

TecFinder: Search tips

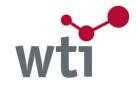

The update of the database and the publication years are searchable in numerical fields, that is you can search for time spans (from... to...)

## **Expert Search:**

In the "Expert Search" all queries from all search types are listed (= search history). It is possible, in addition to all other functions, to combine several search steps, e.g. 2 AND (4 OR 7). Furthermore you can delete search steps or display results. Numbers should be searched within quotation marks (e.g. "14") in the "Expert Search", otherwise they can be mistaken for search step numbers. This does not apply to the other search types.

In the "Expert Search" all database fields are available for selection. The Thesaurus Search can help prepare an efficient expert search by offering additional search options and the preselection of search terms for the databases TEMA, DOMA, WEMA, ZDE, ENTEC, TOGA, MEDITEC, BERG, BEFO and INSPEC. You may find detailed instructions for use of the thesaurus behind the link of the "Active Thesaurus".

Attention: The Thesaurus Search Engine is available in every single database. But as not all general data bases have a Thesaurus search function available, we are not able to provide this option when OneSearch is used for interdisciplinary data base research.

### **Truncation and Wildcards**

### **Truncation:**

Use truncation \* for words that begin with the same letters, e.g. comput\* returns computer, computers, computerisation etc.

Truncation may also be used to replace any number of characters internally, e.g. sul\*ate returns sulphate or sulfate.

#### Wildcards:

Use wildcards (?) to replace up to three characters at the end or internally, e.g. sal? returns salt or salz;

m??er returns meyer, meier, moser, mauer etc.

For search tips concerning specific databases please refer to the respective database description (see link behind name of "Active Database").

Version: 2016 of April

**TOP** 

TecFinder: Search tips